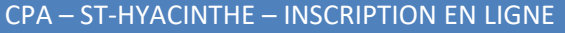

## Lien du formulaire d'inscription

### https://app.splextech.com/#/registration/85773770‐af22‐41f0‐acaa‐4d8516871690

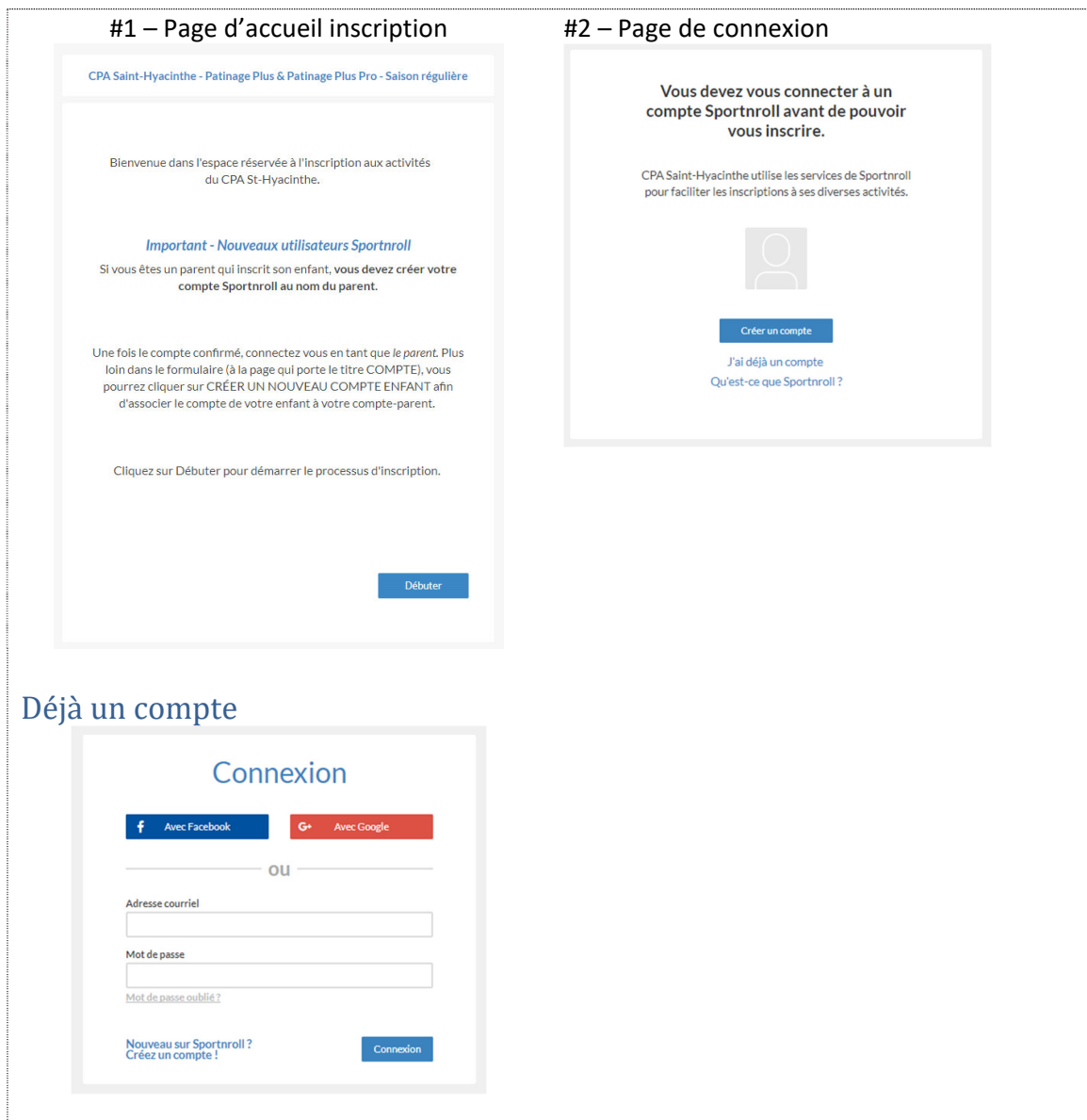

# Création d'un nouveau compte

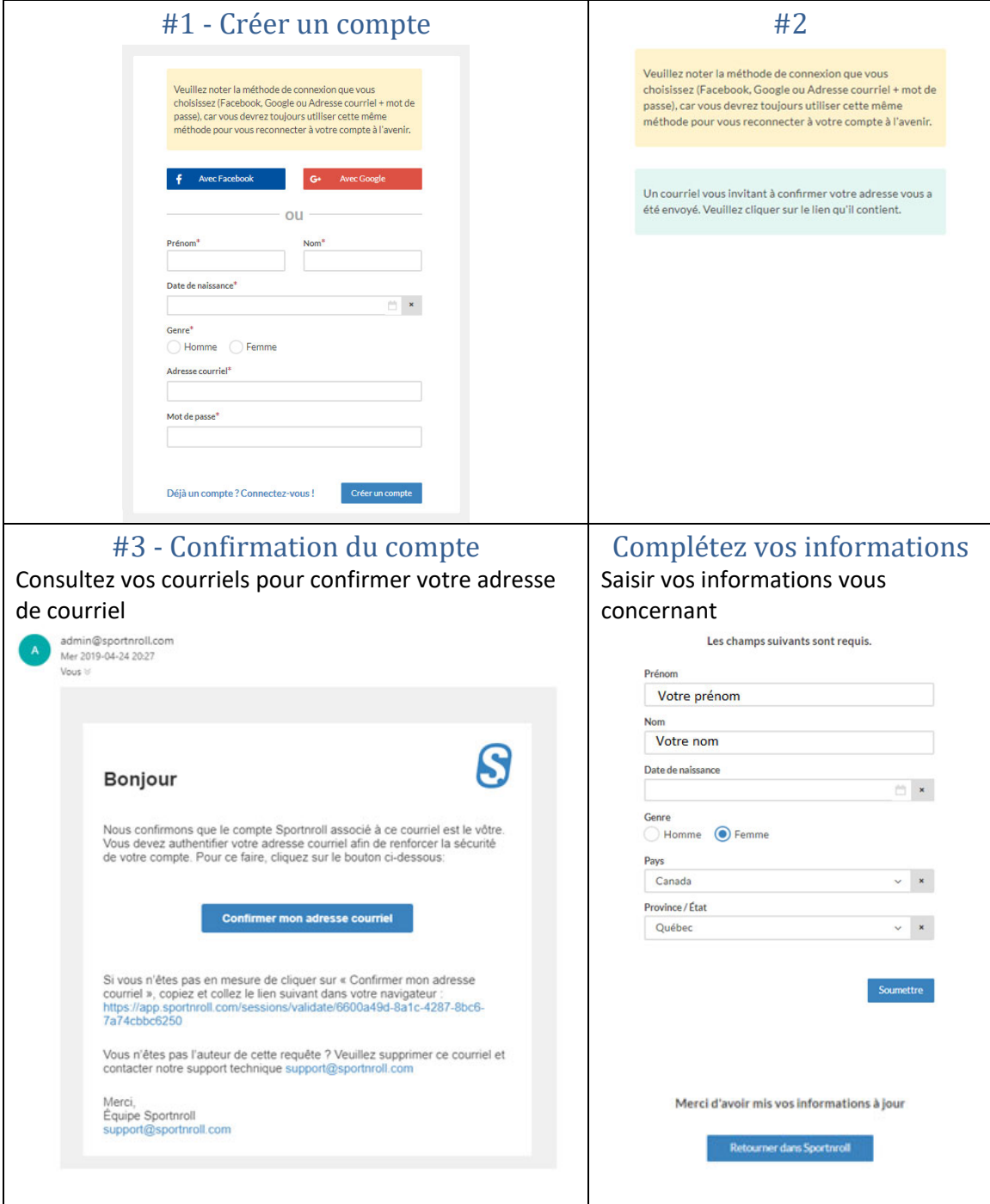

## Créer un compte Enfant

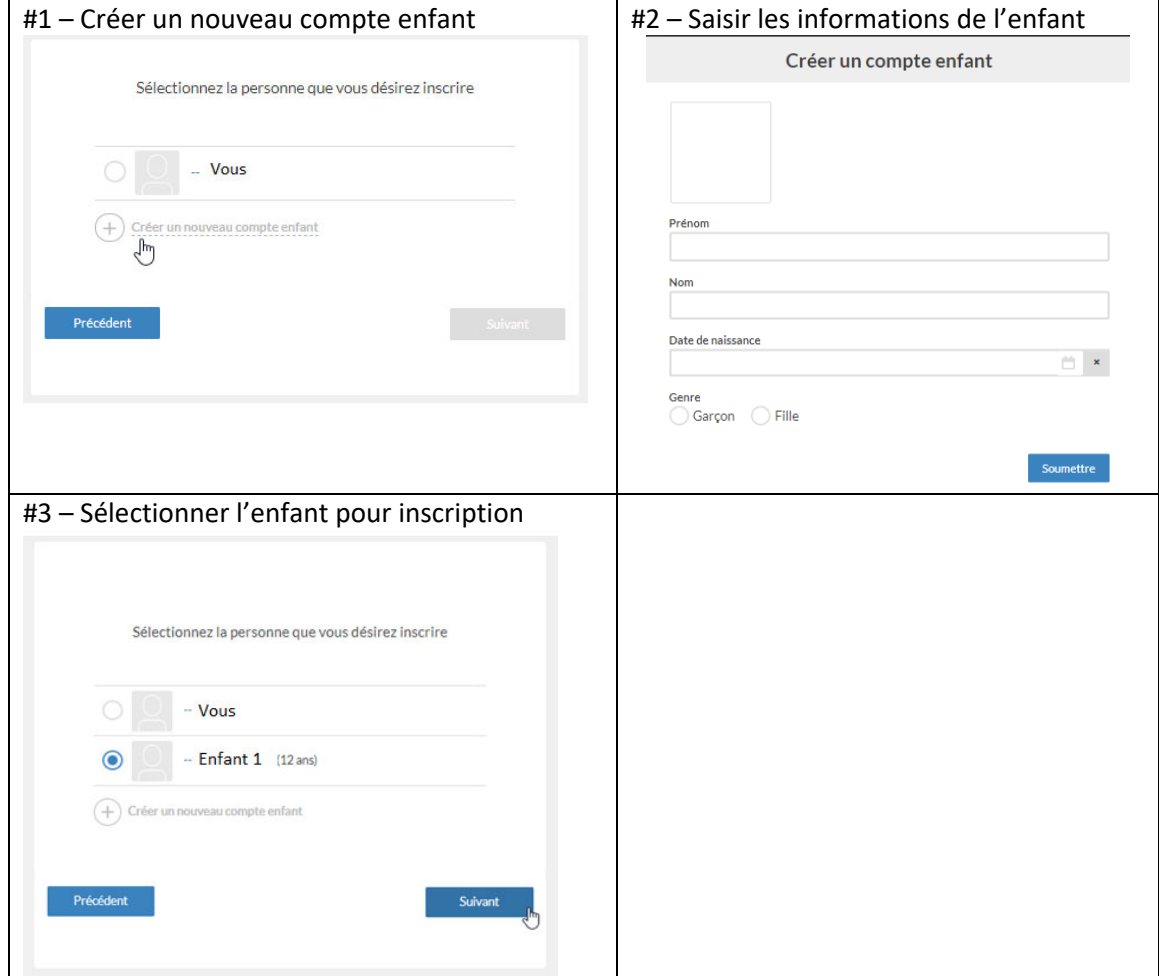

٦

### Avis - Rabais

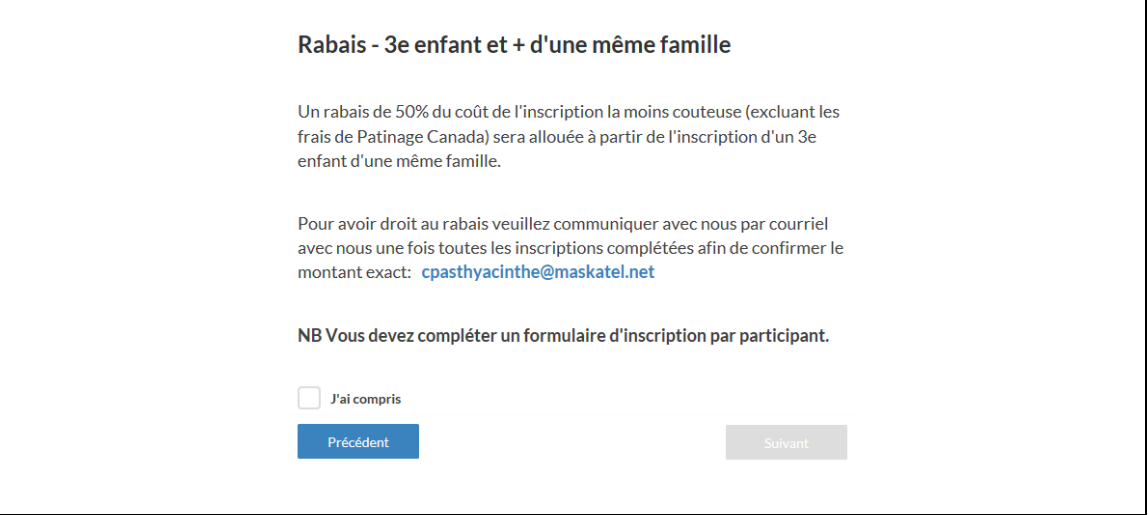

# Inscription de la 1ère activité enfant

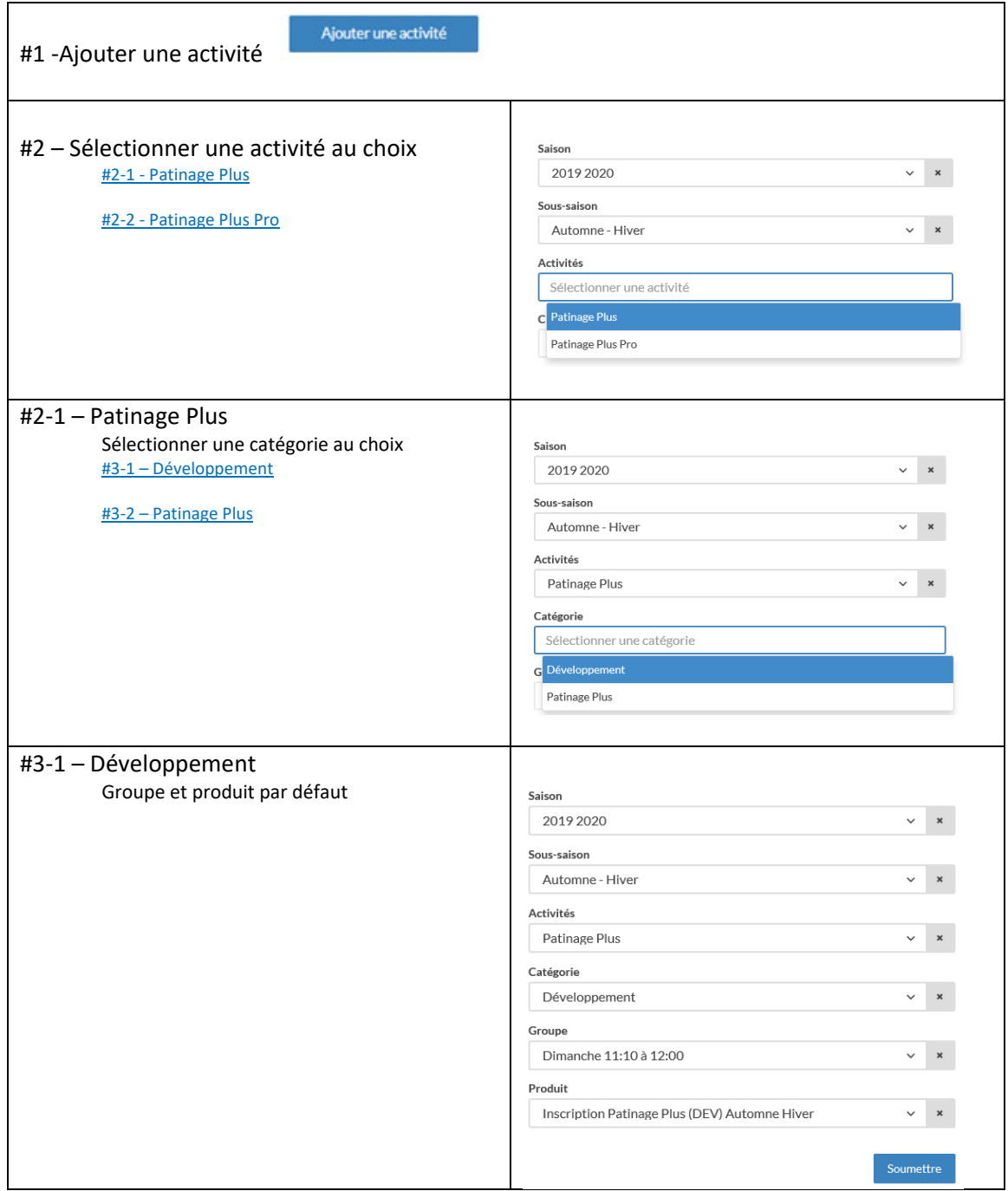

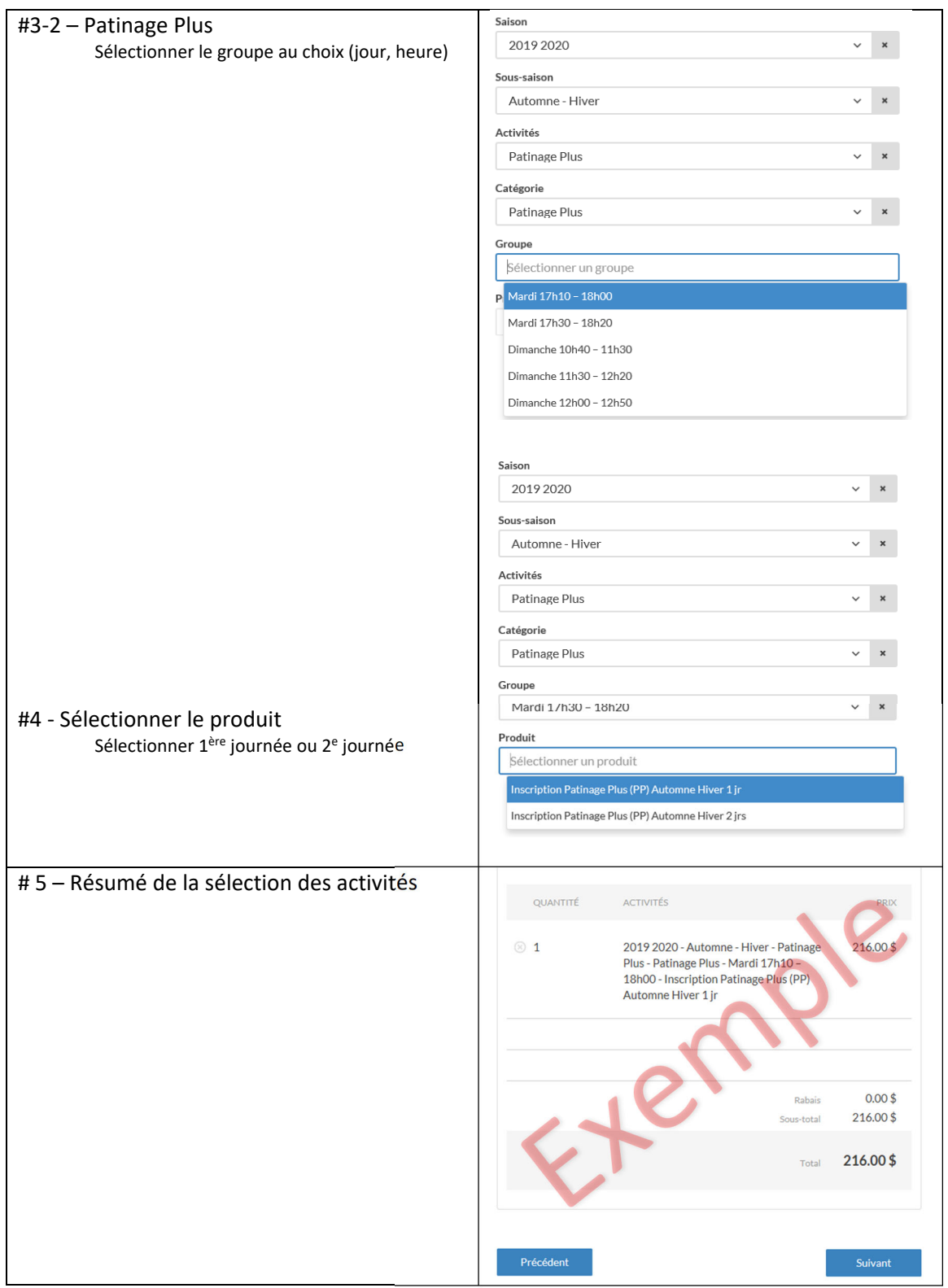

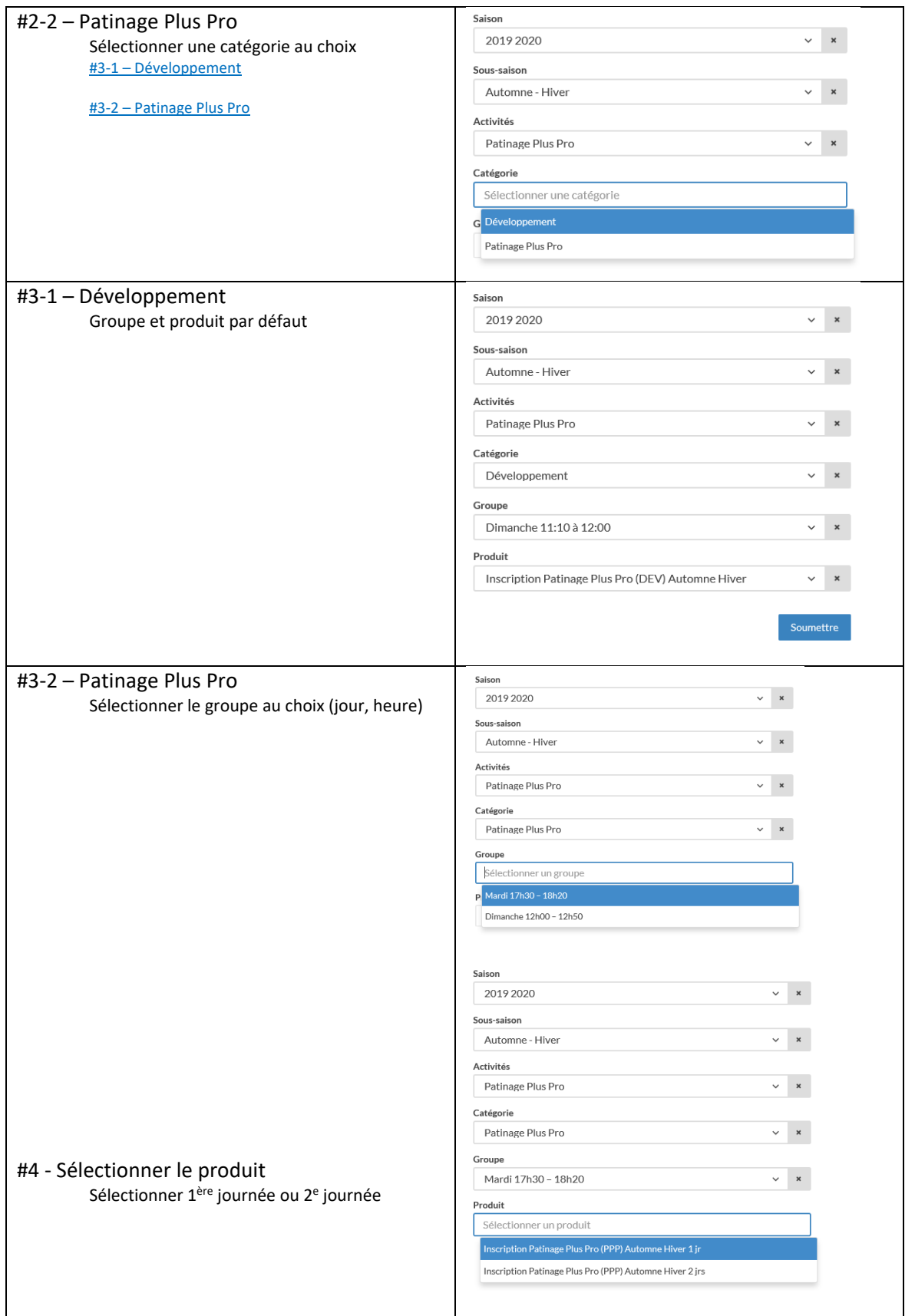

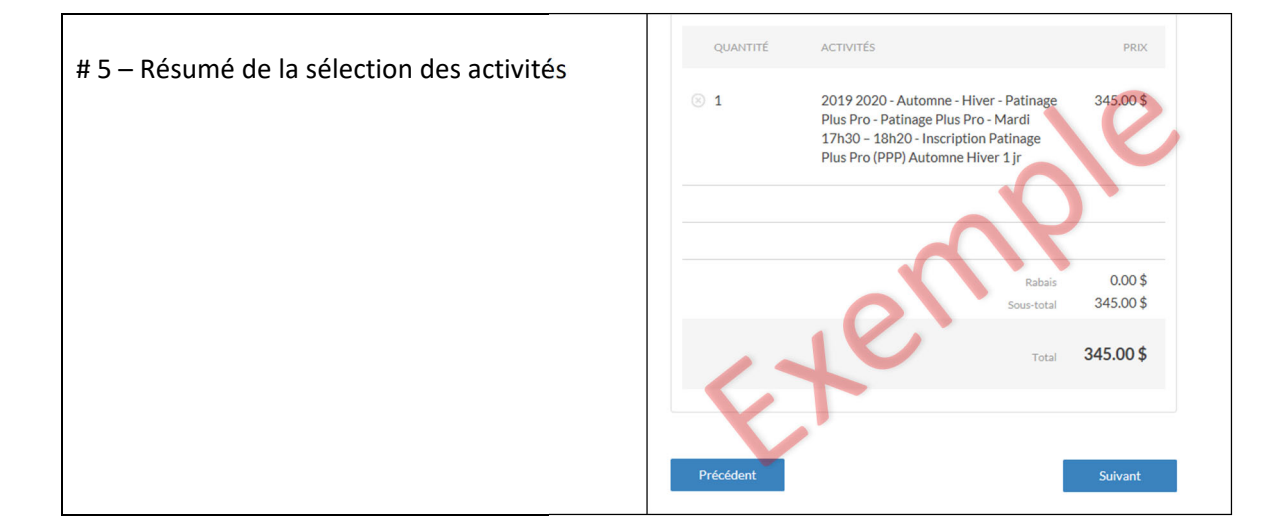

## Inscription de la 2e activité enfant (optionnel)

### (développement exclus)

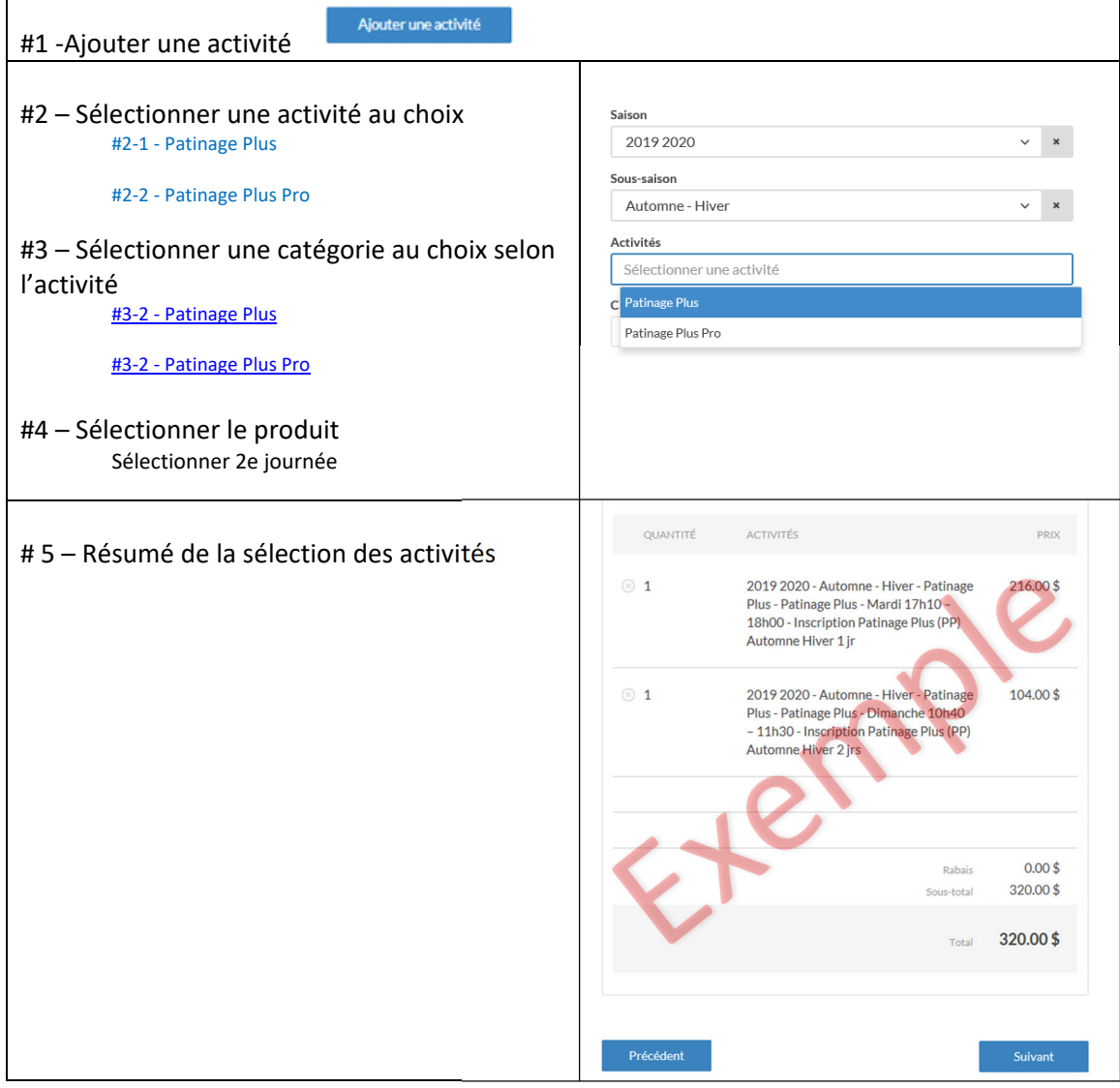

# Procéder à l'inscription

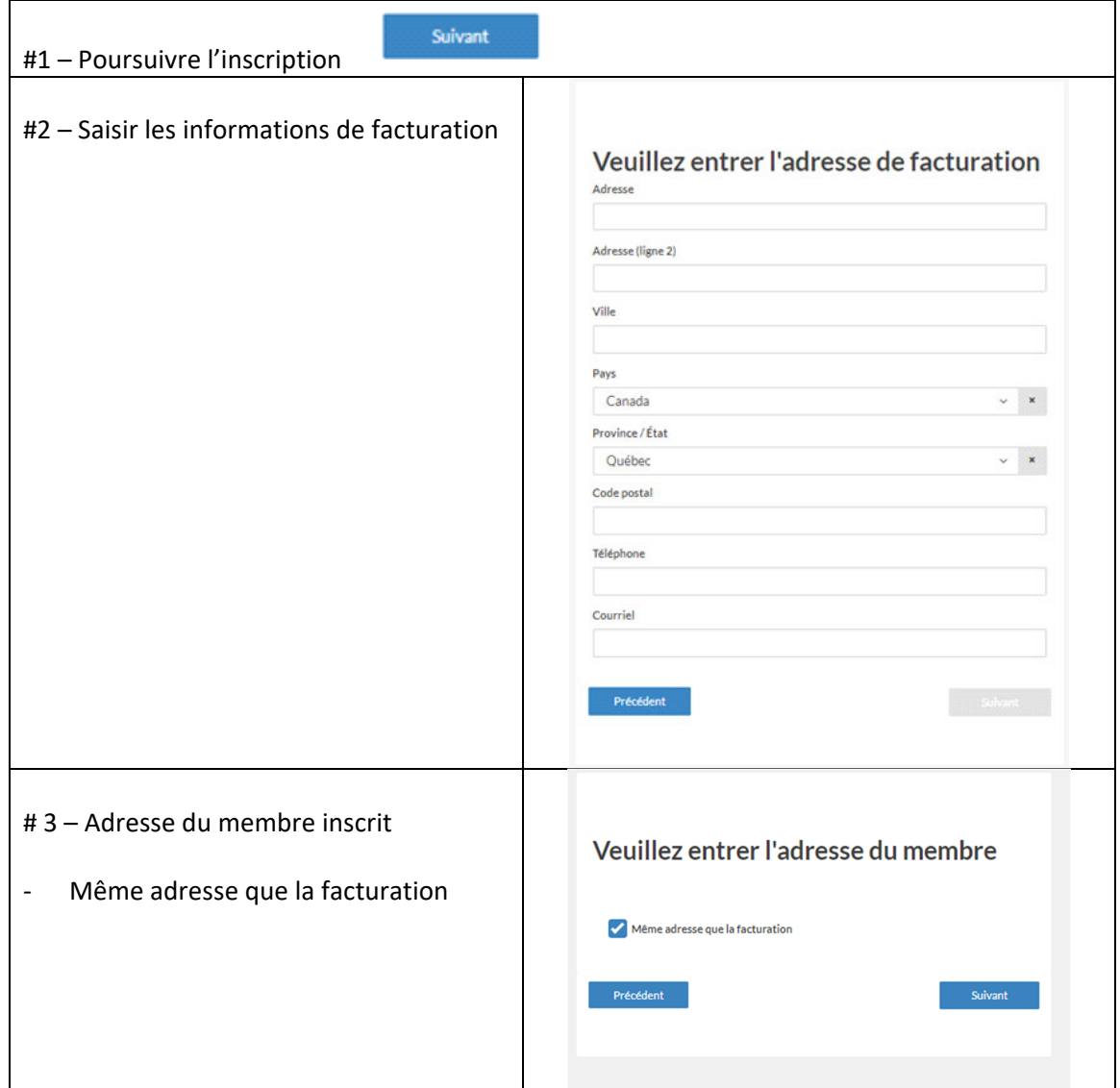

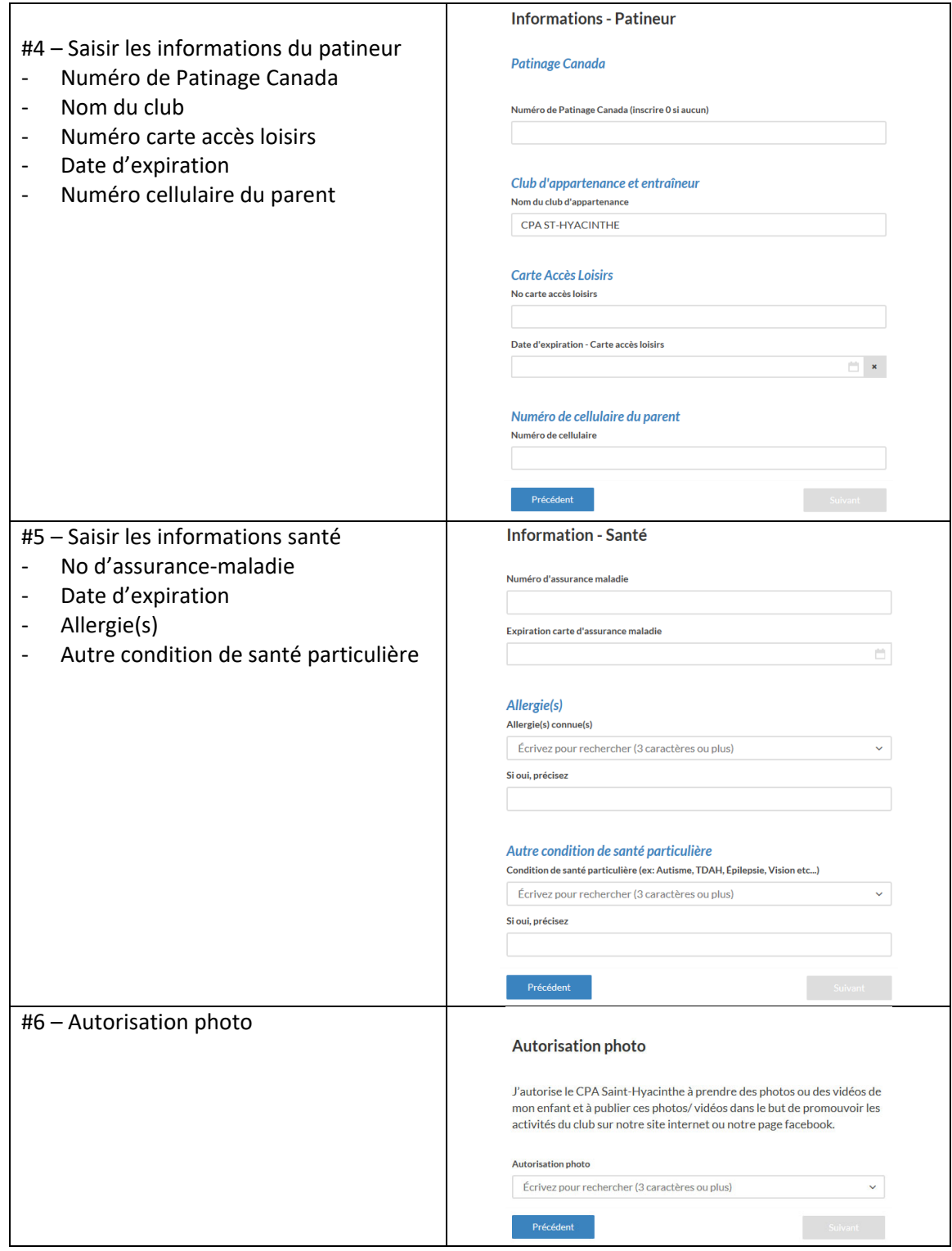

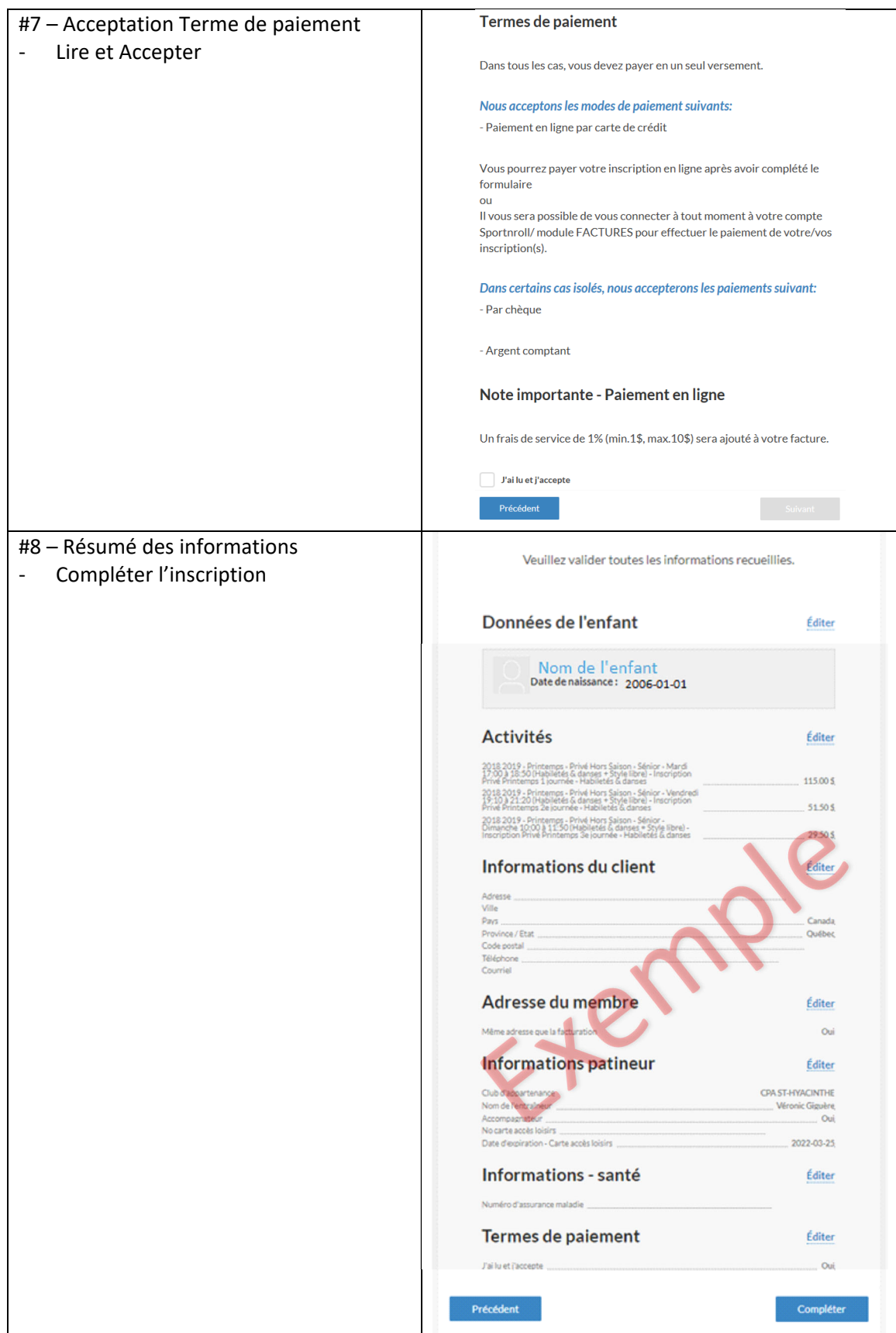

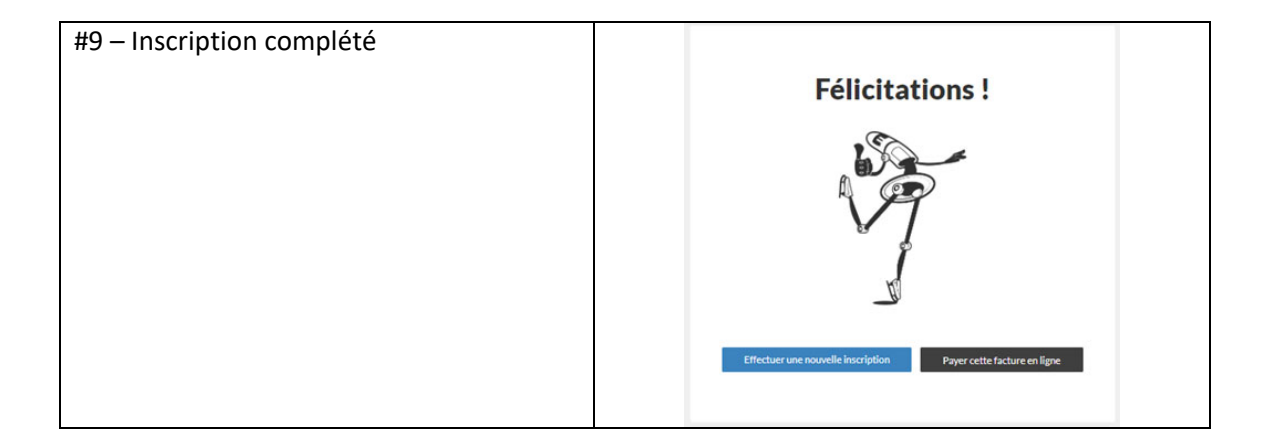

## Effectuer un paiement

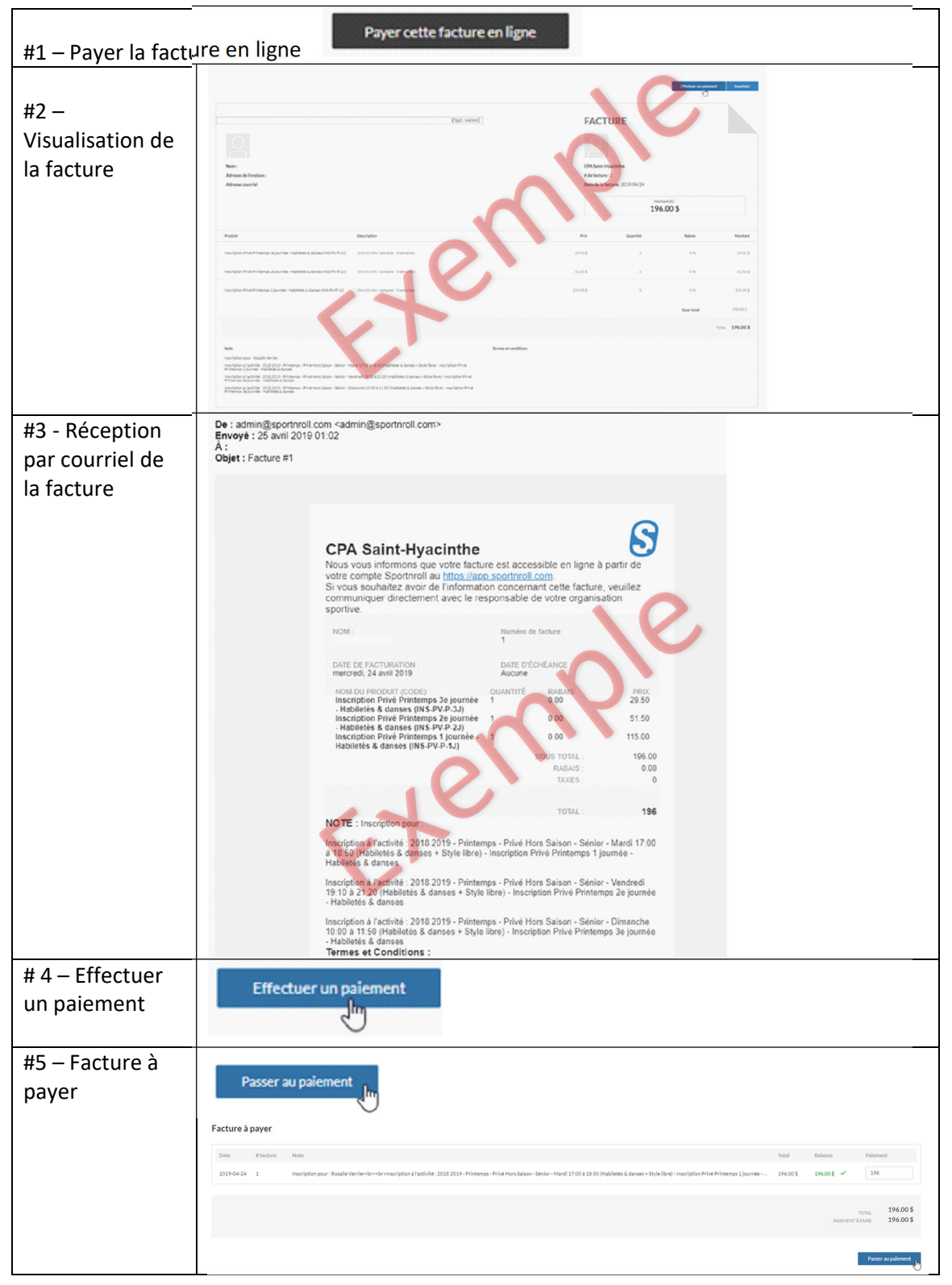

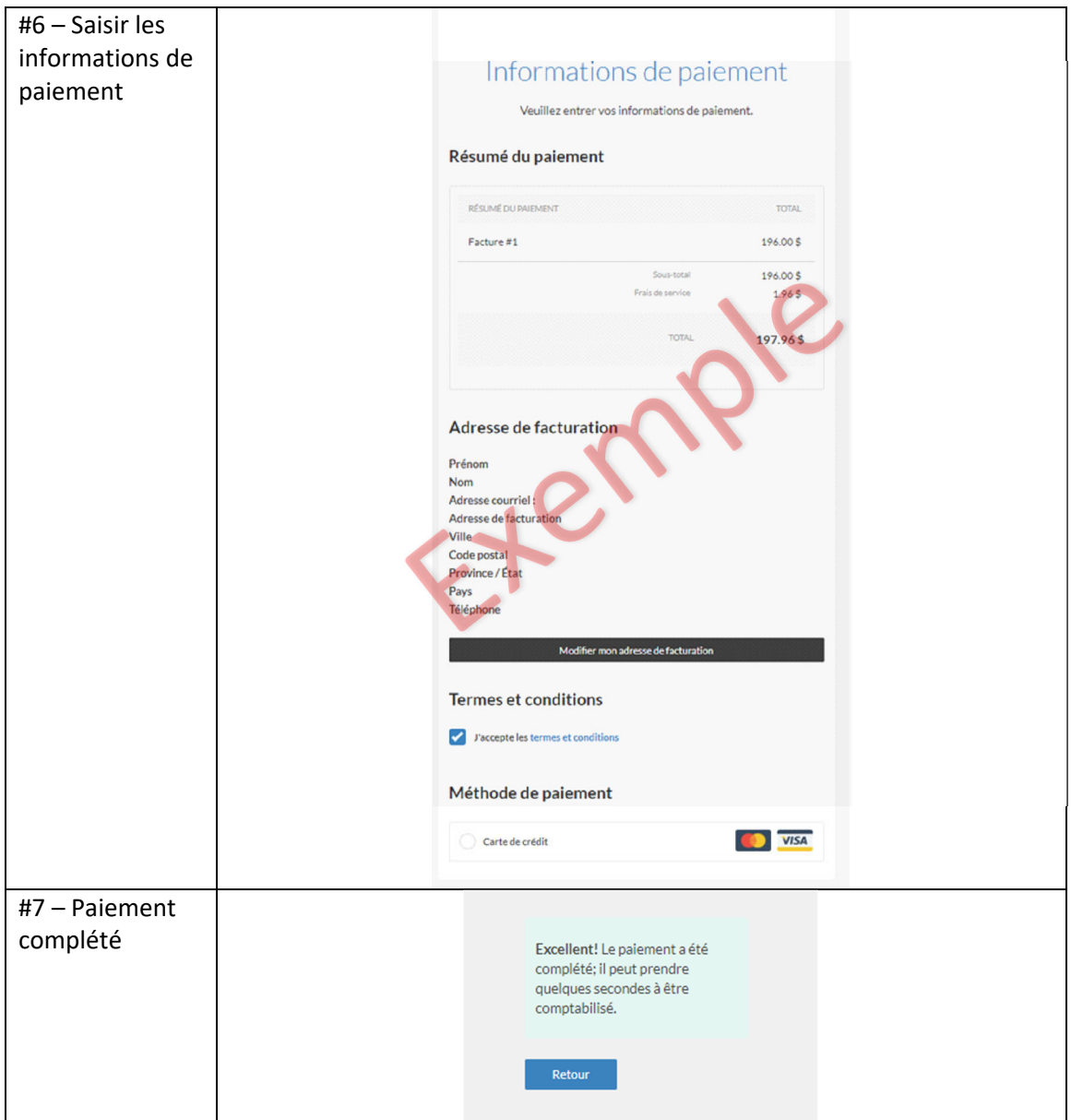

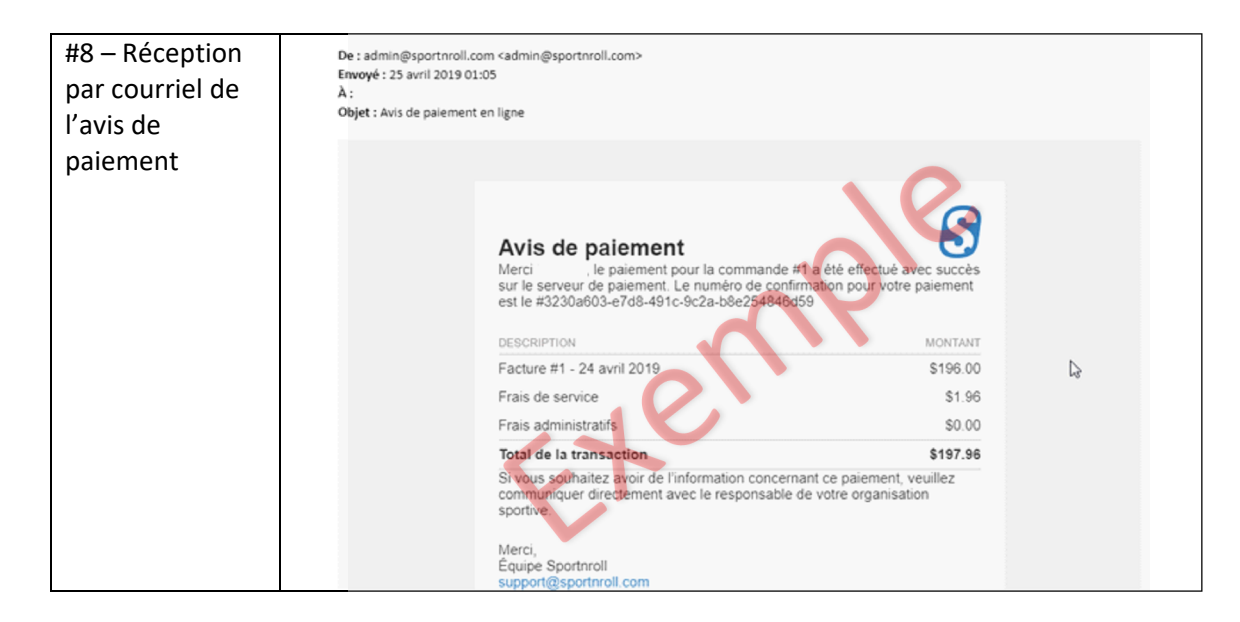